### Océ VarioPrint® 2062/2075

# Océ VarioPrint® | Océ Kopírování dokumentů

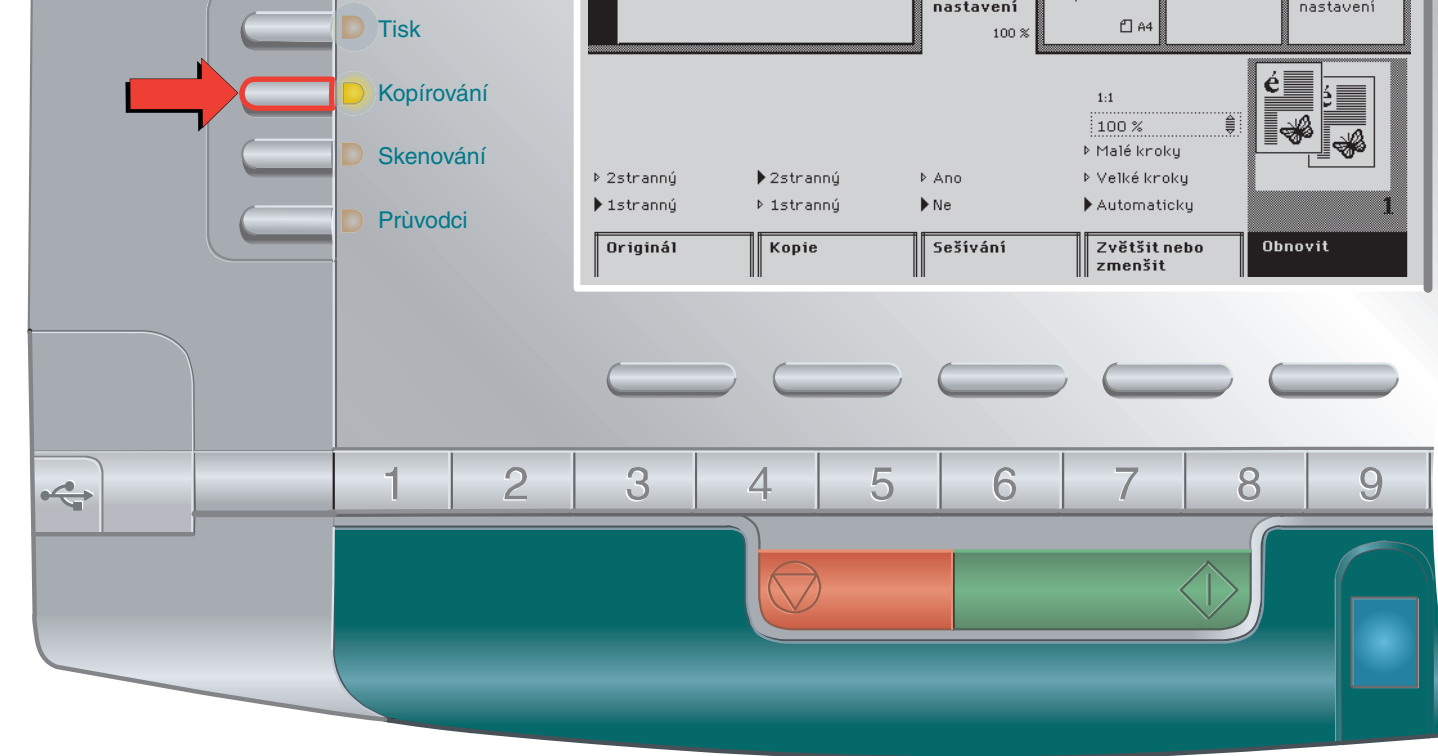

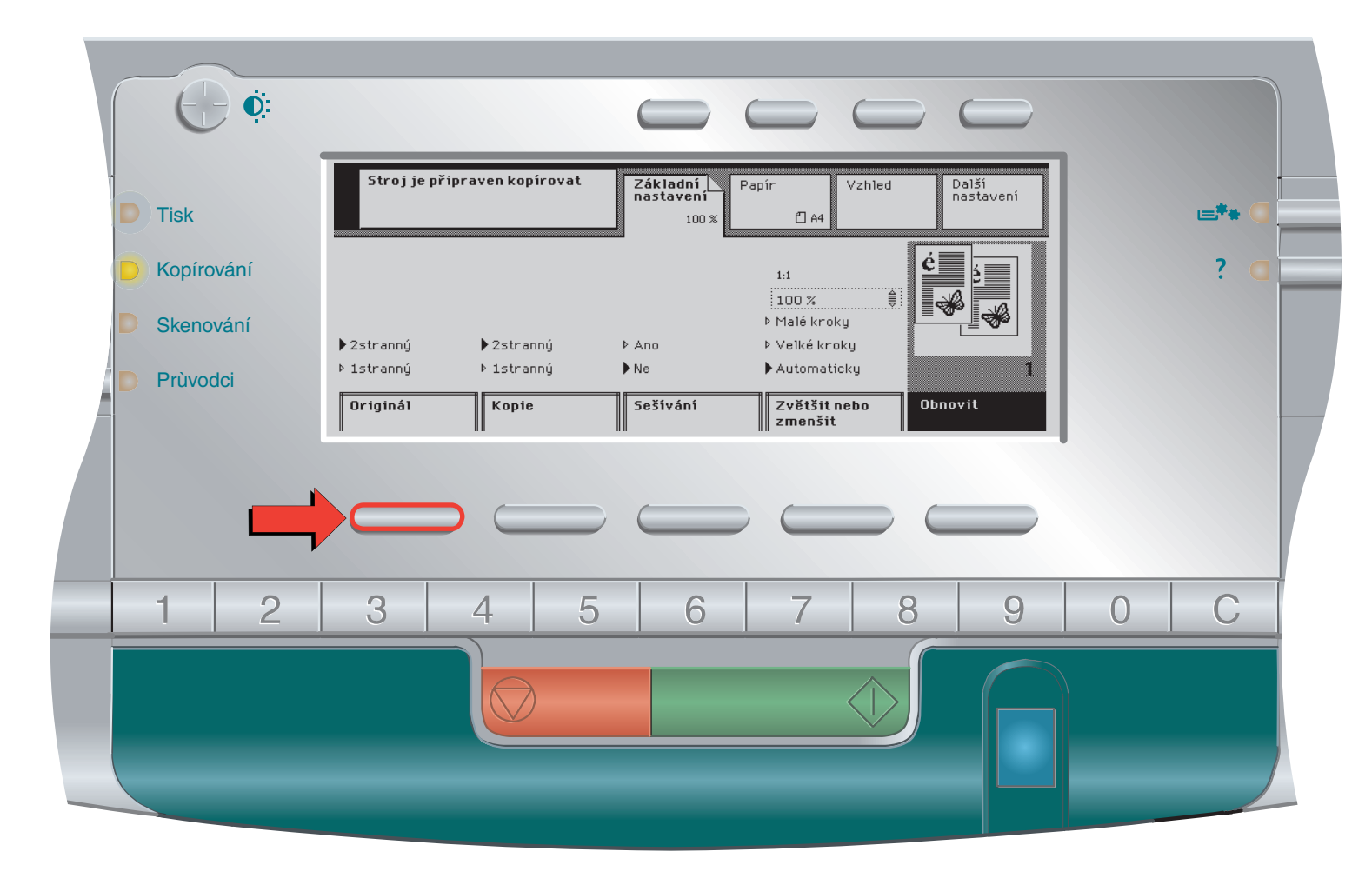

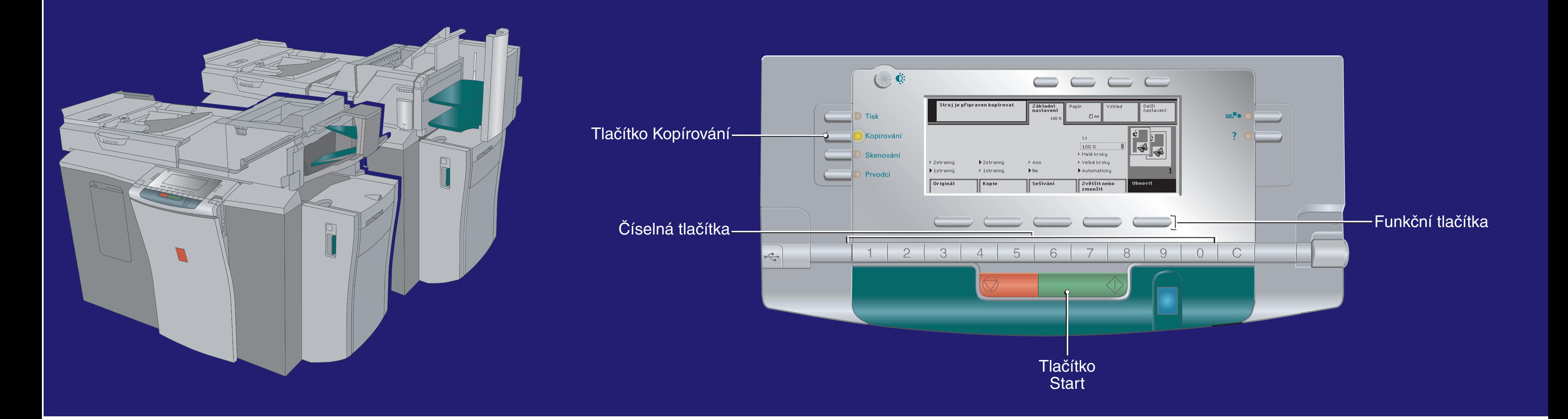

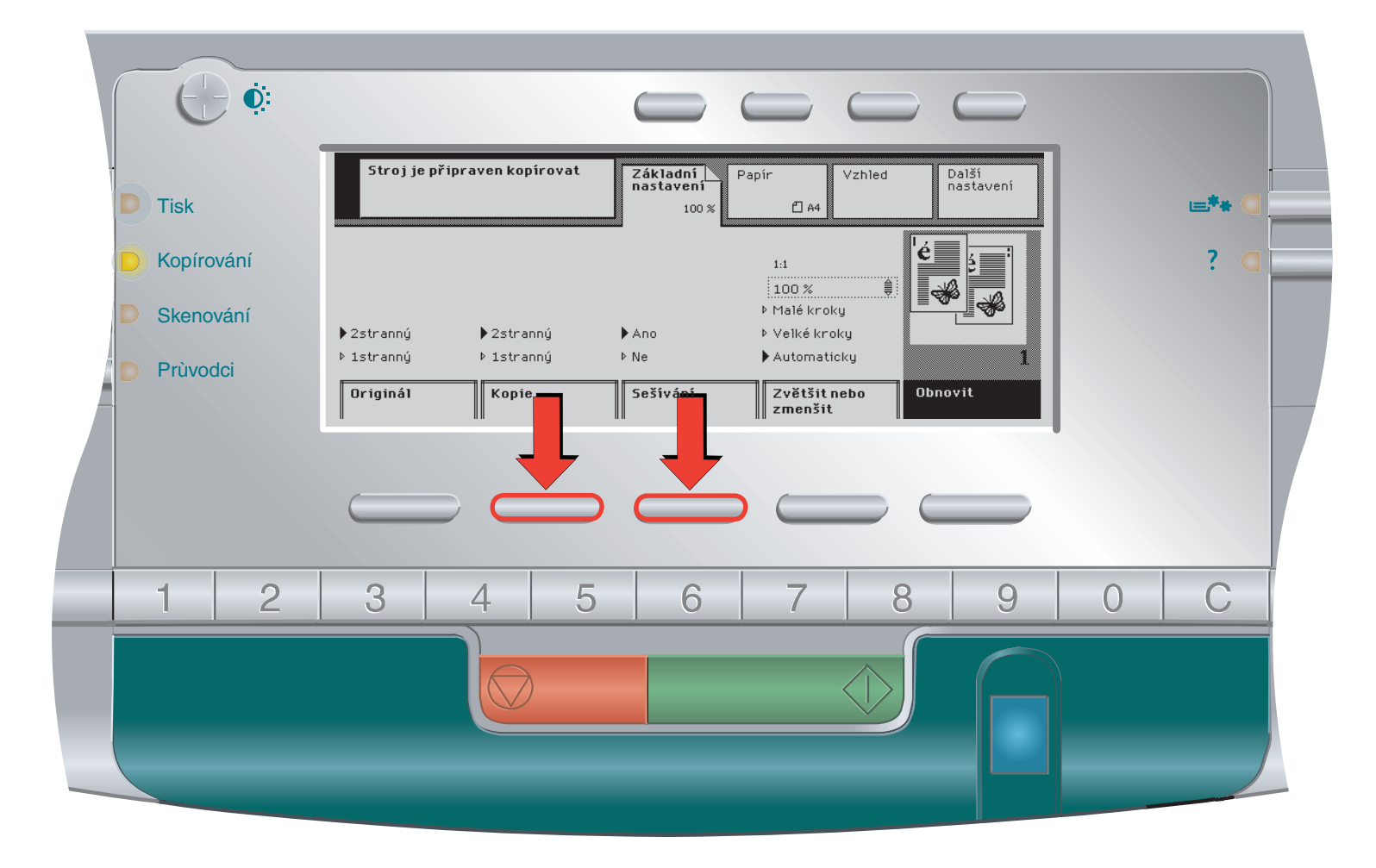

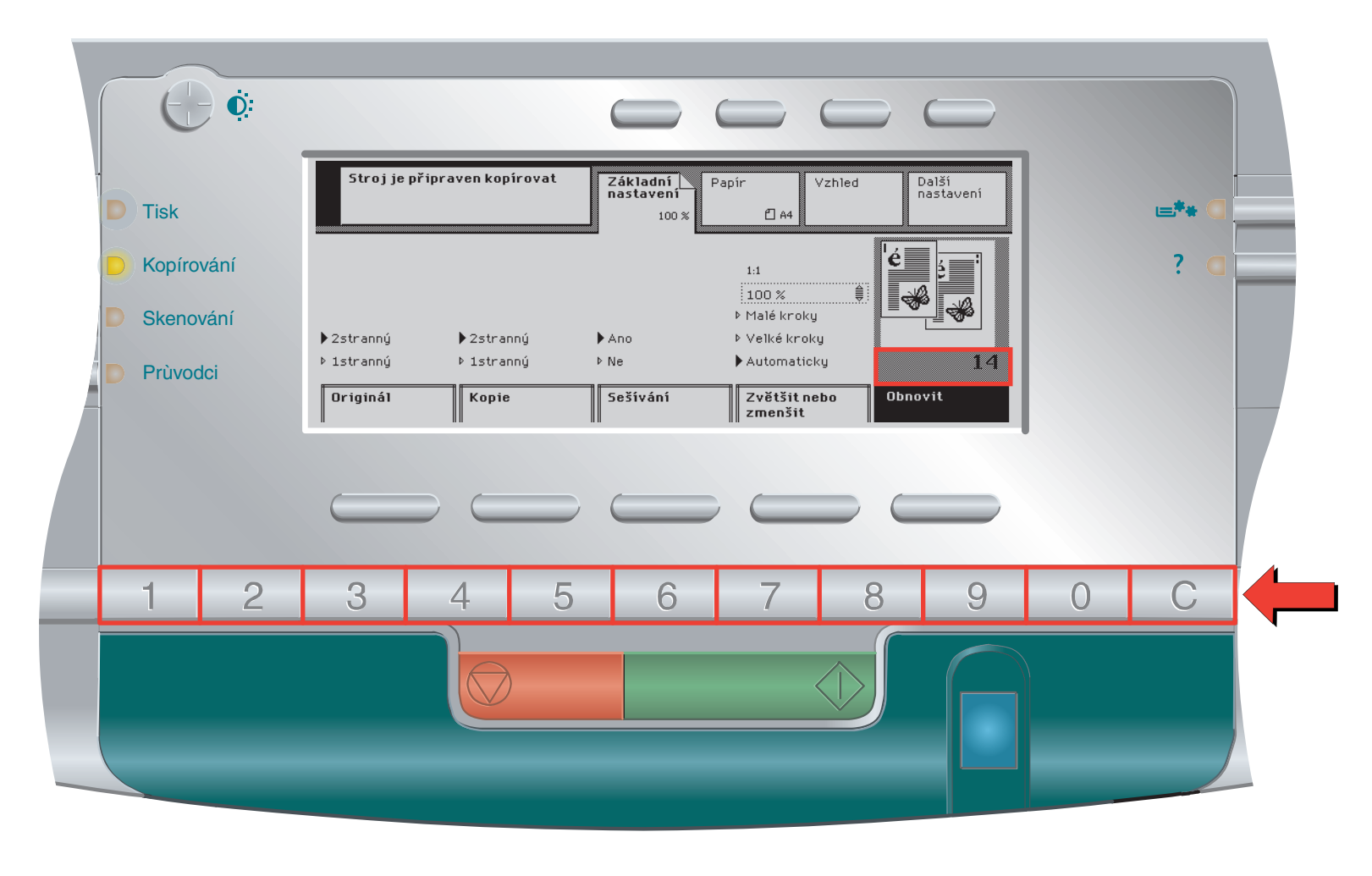

5. Zadejte počet kopií. **6. stolet kopi**ngurského kopírování.

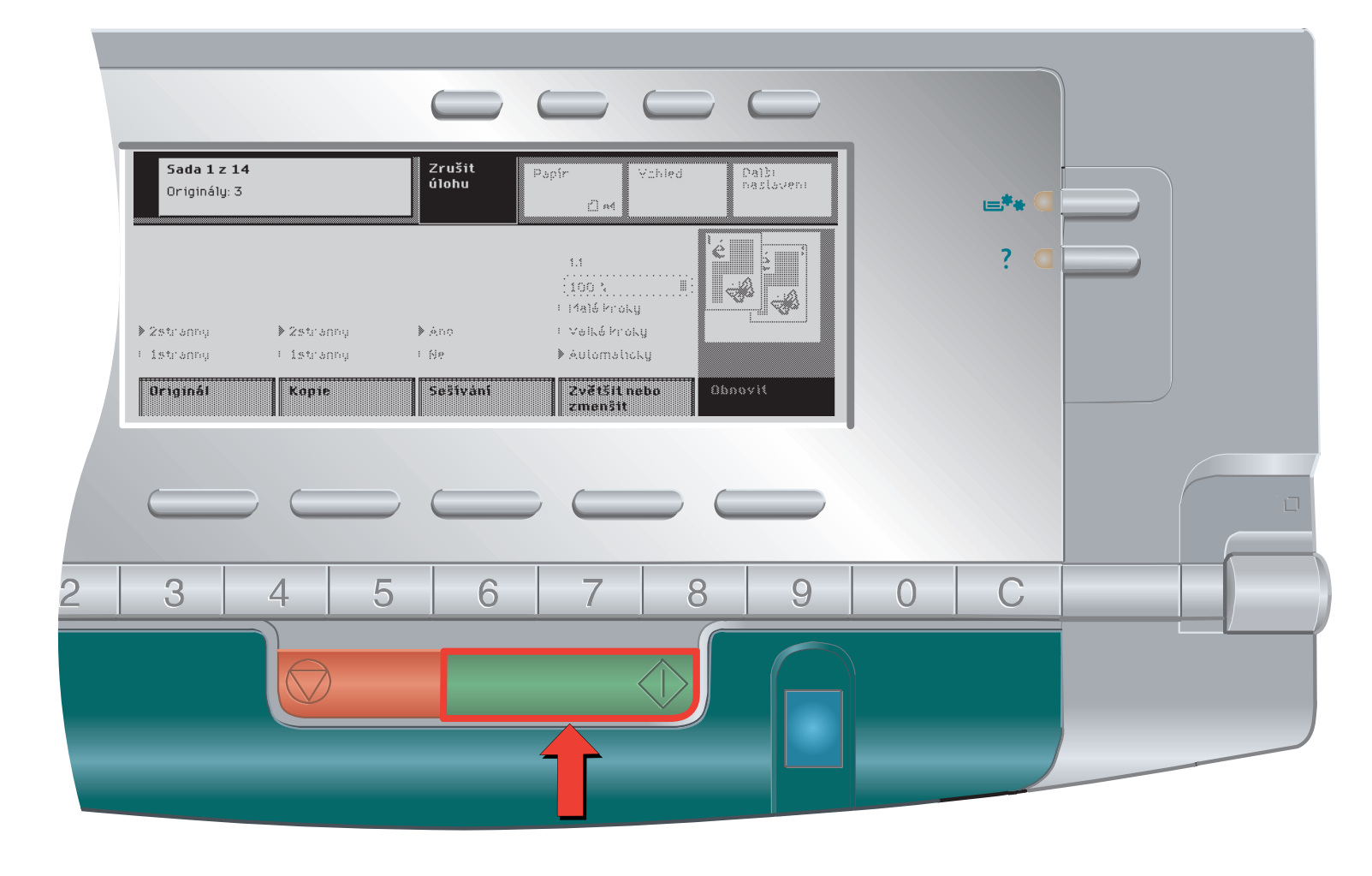

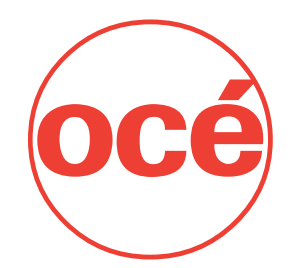

CZ WWW.OCE.COM

1. Určete, že chcete kopírovat. 2. Umístěte originály lícovou stranou směrem dolů.

3. Zadejte typ originálů. 4. Zadejte požadovaný způsob kopírování.

#### **Snadné a rychlé kopírování dokumentů**

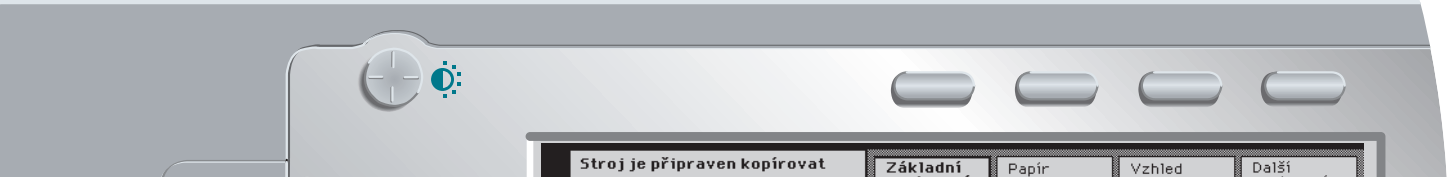

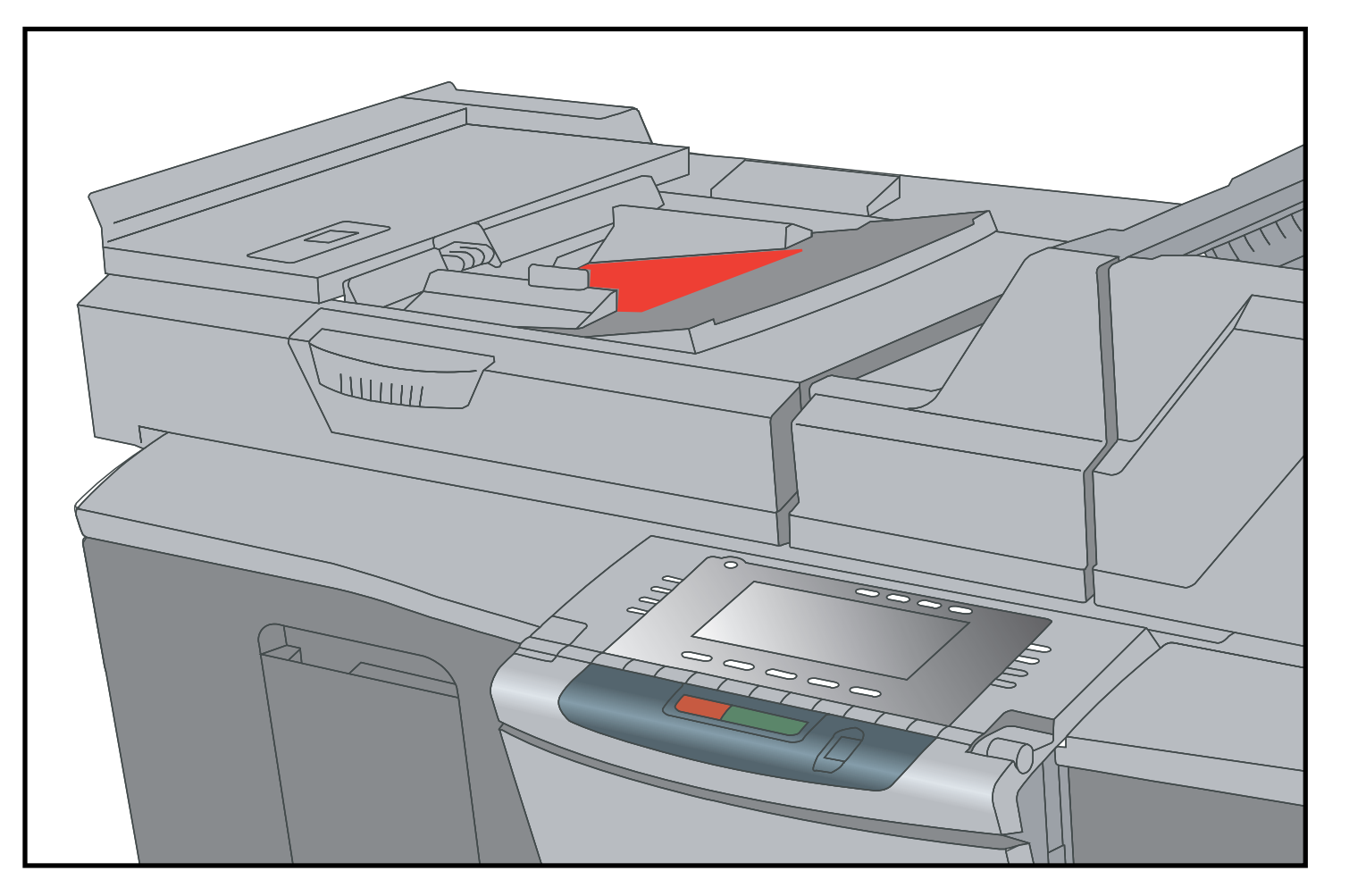

## Océ VarioPrint® 2062/2075

# Océ VarioPrint® Océ Skenování do e-mailu

1. Určete, že chcete skenovat. 2. Umístěte originály lícovou stranou směrem dolů.

3. Určete, že chcete skenovat do své e-mailové adresy. Stiskněte tlačítko start.

4. Zadejte a potvrďte svůj identifikační kód.

5. Potvrzením své e-mailové adresy spusťte skenování.

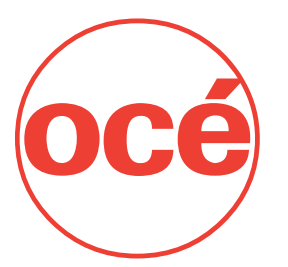

CZ WWW.OCE.COM

#### **Odeslání naskenovaného dokumentu na vlastní e-mailovou adresu**

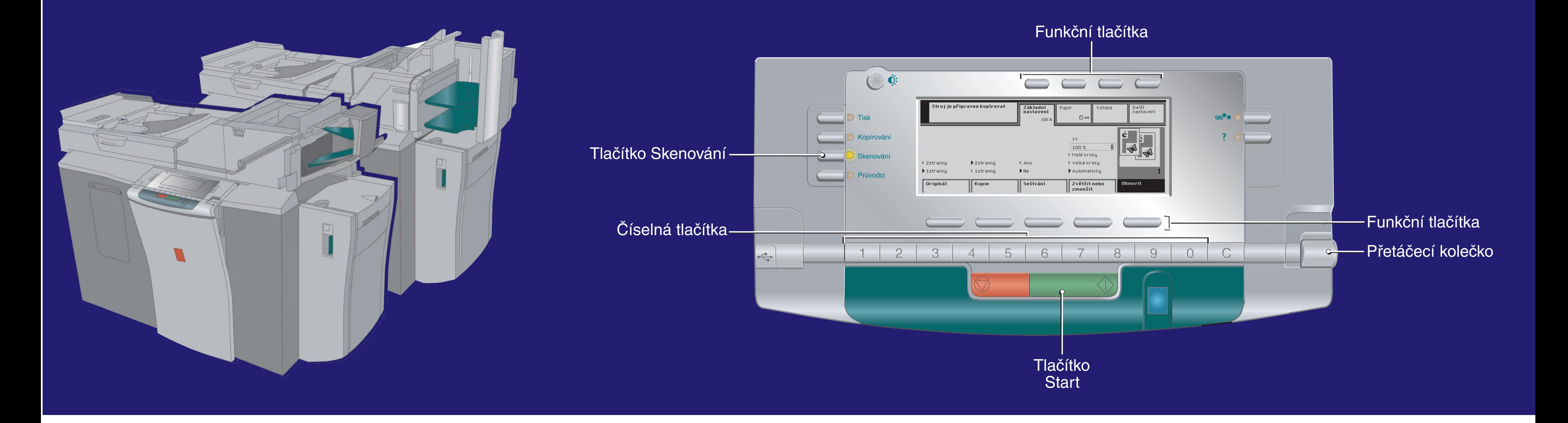

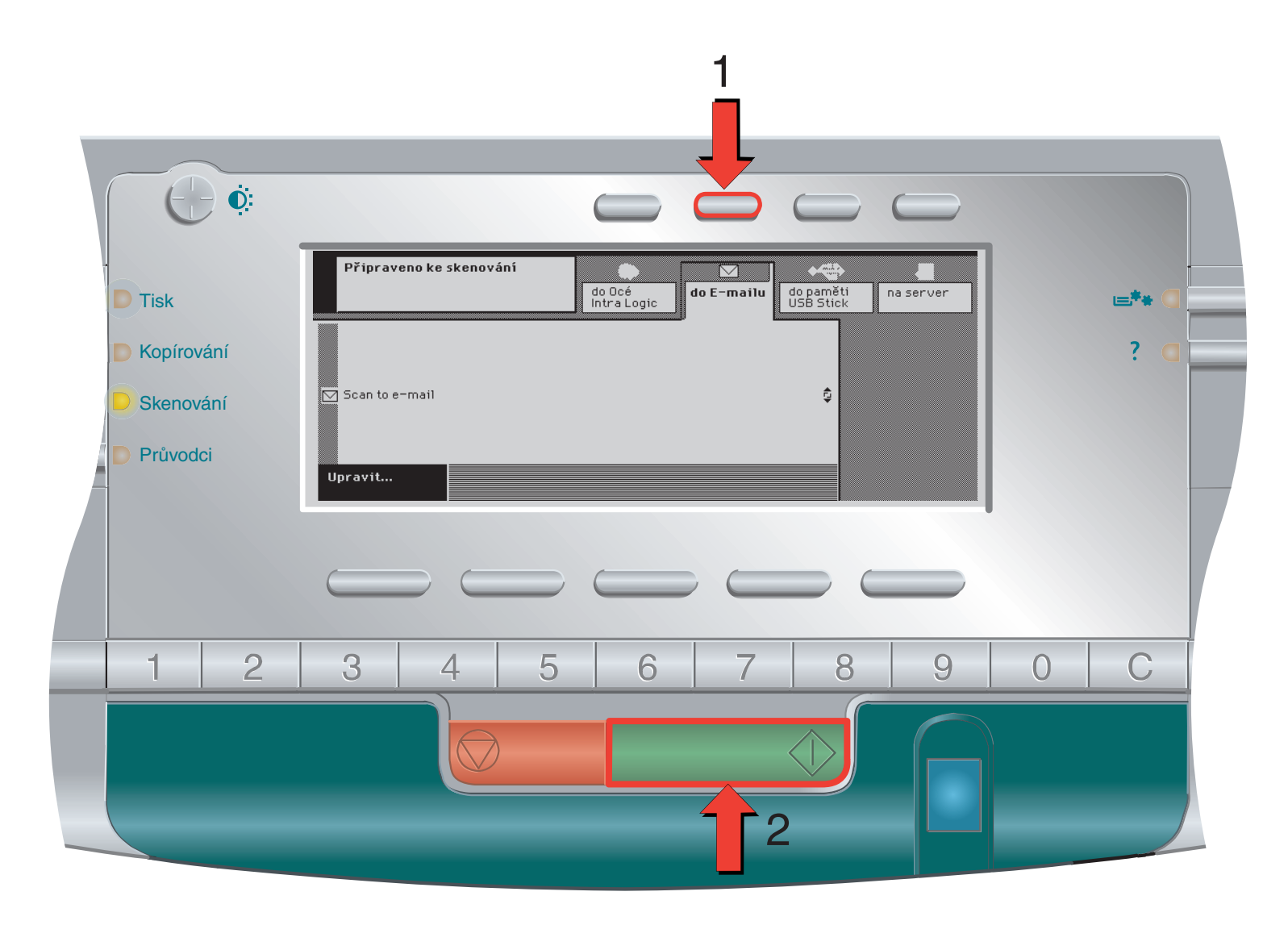

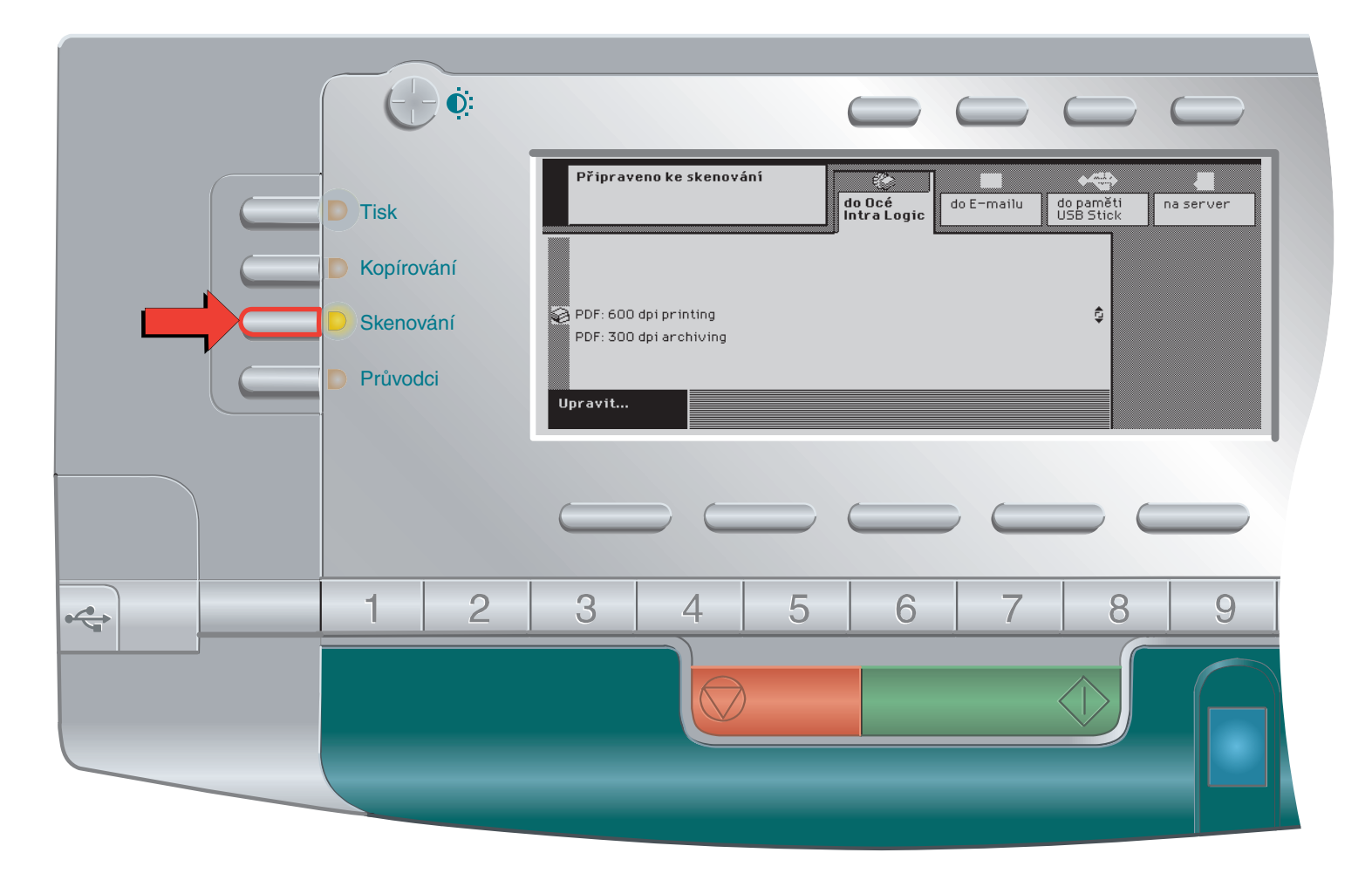

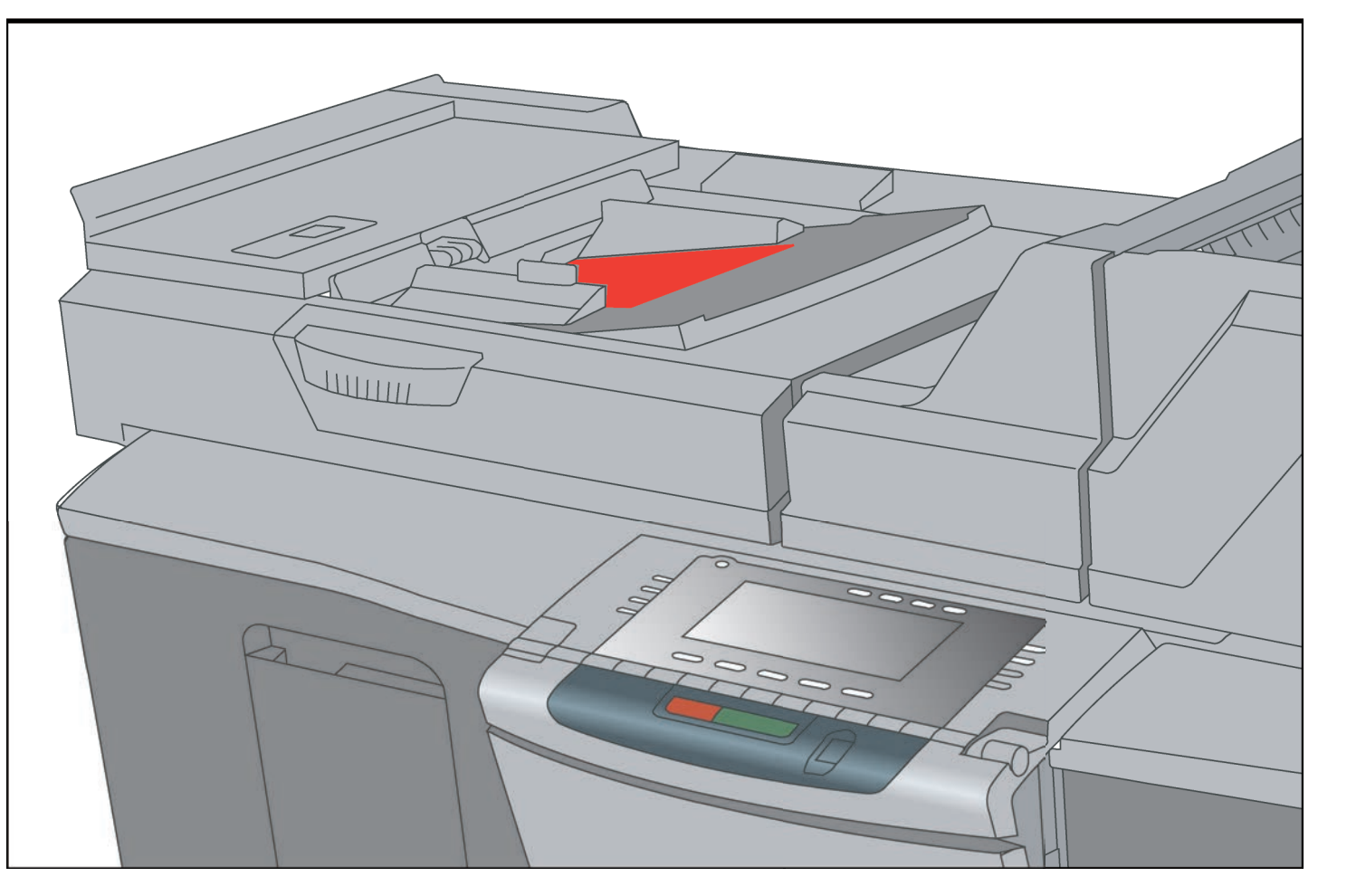

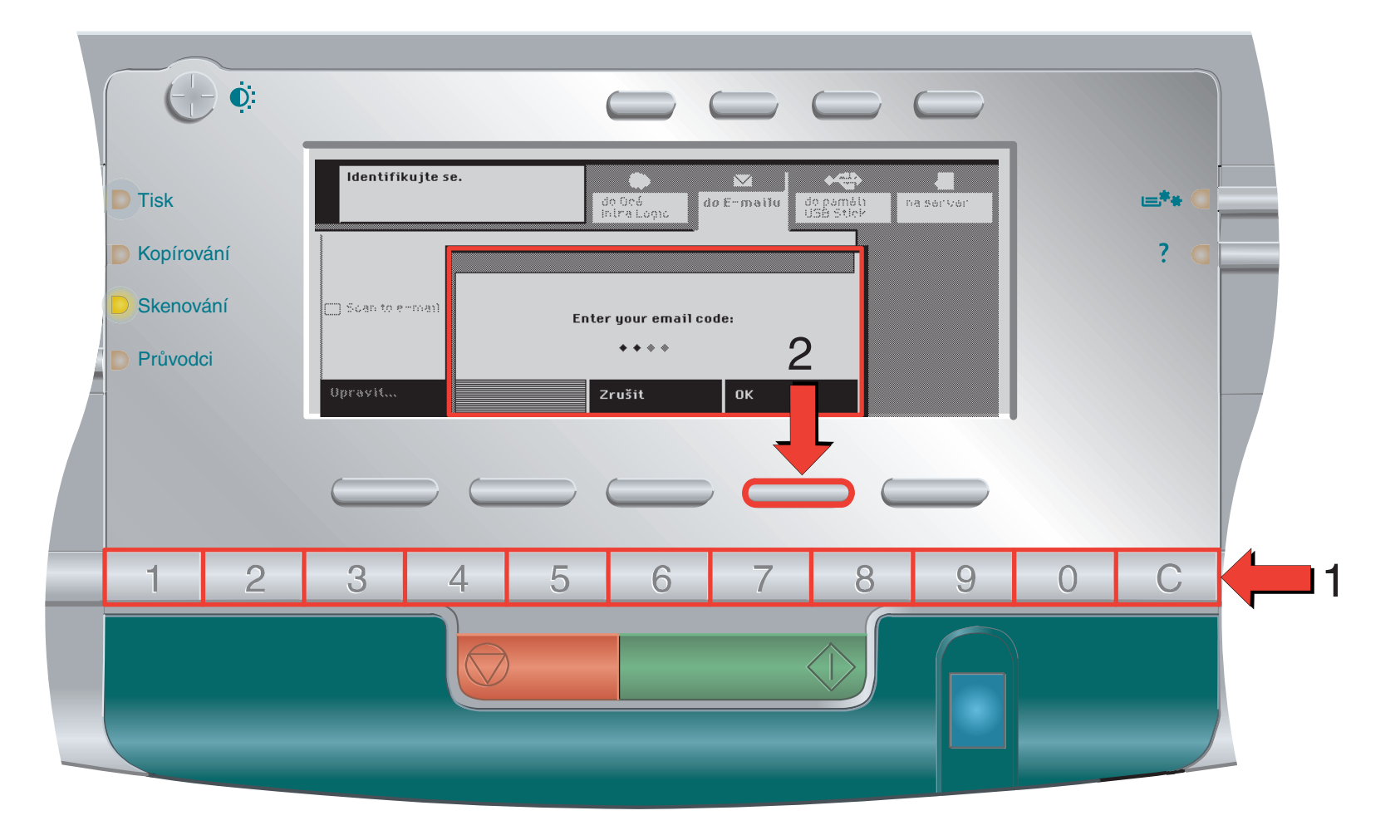

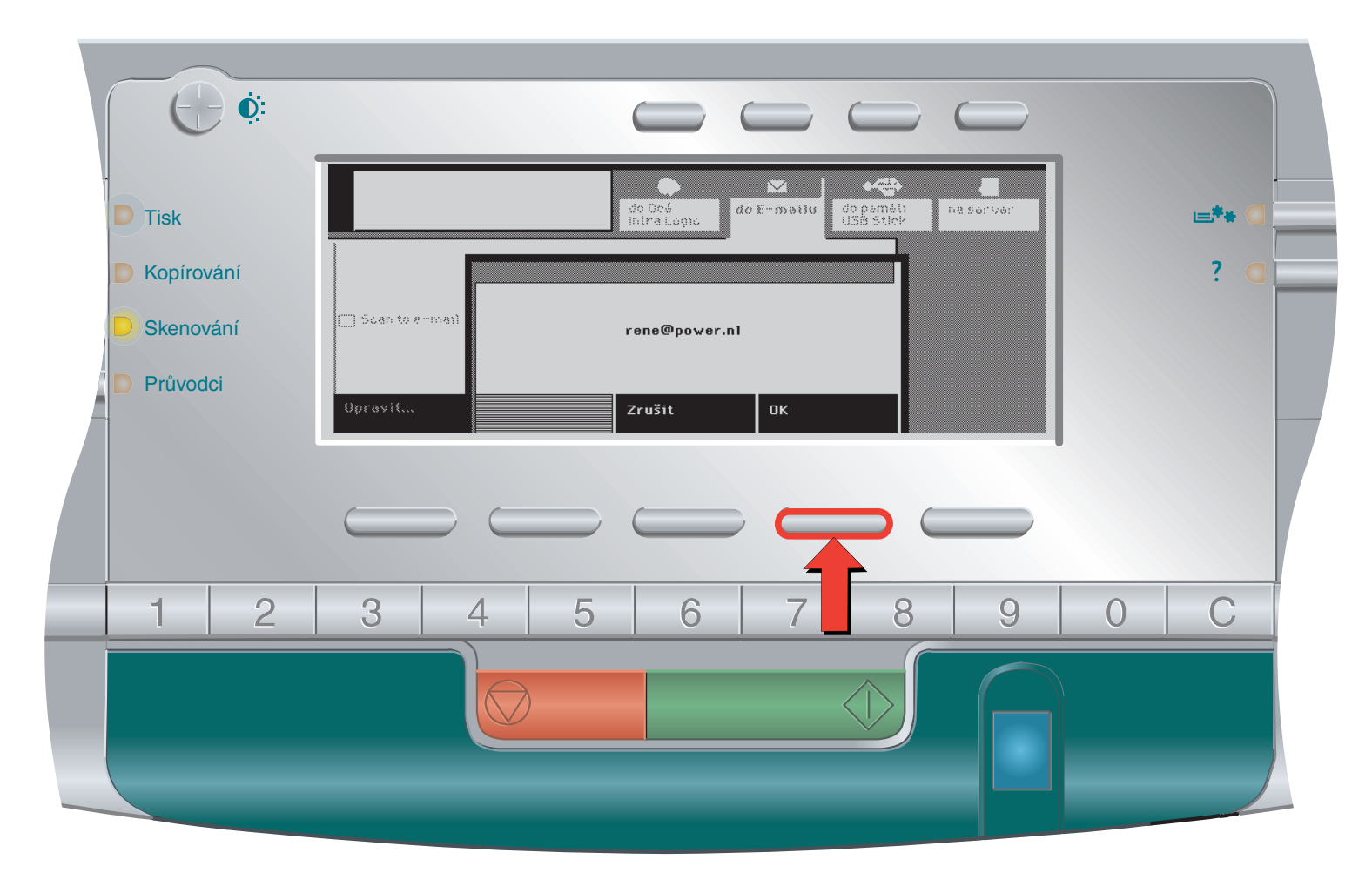